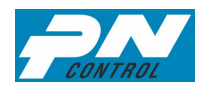

## **Инструкция по установке ПО «ПН-Контроль»**

1. Все необходимые программы и скрипты расположены в папке «C:\RRPO\Установка программы»

2. Демонстрационная версия программы «ПН-Контроль» настроена на работу с базой данных (БД) в файловом хранилище, расположенном на том же персональном компьютере (ПК).

3. Для работы программы необходимо установить СУБД PostgreSQL (версия 15 и выше) на ПК.

4. Используя консольного клиента PostgreSQL или pgAdmin, последовательно запустить скрипты инициализации БД «ПН-Контроль» (скрипты расположены в папке «Скрипты инициализации БД» и пронумерованы). В случае необходимости получения чистой БД (без демонстрационных данных) пропустить выполнение скрипта «5 insert data in table (demо).sql»

5. На ПК создать общую папку «Files» для файлового хранилища программы (хранение связанных документов и медиафайлов, создаваемых в процессе оперативного контроля).

6. Запустить установщик программы «ПН-Контроль» (PNControl\_RRPO.exe) и выполнить установку.